О. М. Хошаба $<sup>1</sup>$ </sup>

В. О. Каспров $<sup>1</sup>$ </sup>

# **РОЗРОБКА ДОДАТКУ ДЛЯ АВТОМАТИЗАЦІЇ ЗАПОВНЕННЯ ЮРИДИЧНИХ ДОКУМЕНТІВ З ВИКОРИСТАННЯМ ШАБЛОНІВ**

 $1$ Вінницький національний технічний університет

#### **Анотація**

*Ручне заповнення кожного документа вимагає значних зусиль та може призвести до помилок. Крім того, в процесі роботи з юридичними документами необхідно враховувати різні вимоги та параметри, що ускладнює процес та може призвести до некоректних результатів.*

*Для вирішення цієї проблеми було розроблено додаток, який автоматизує процес заповнення юридичних документів за допомогою шаблонів. Він надає користувачеві зручність та ефективність у створенні різноманітних юридичних документів, таких як договори, заяви, акти та інші.*

*Додаток розроблений з використанням мови програмування Java та середовища розробки IntelliJ IDEA, що забезпечує його надійність та широкі можливості розширення. Для створення графічного інтерфейсу був використаний фреймворк JavaFX, що дозволяє створювати привабливі та інтерактивні користувацькі інтерфейси.*

*Цей проект має великий потенціал для бізнесу, фінансових та правових консультантів, а також для будь-яких осіб, які постійно зустрічаються з необхідністю заповнення юридичних документів. Він може суттєво зберегти час та зусилля, спростити процес створення документів і забезпечити їх високу якість та відповідність вимогам.* 

*Ключові слова: автоматизація, юридичні документи.*

#### **Abstract**

*Manually filling out each document requires considerable effort and can lead to errors. In addition, in the process of working with legal documents, other requirements and parameters must be met, which complicates the process and can lead to incorrect results.*

*To solve this problem, an application was developed that automates the process of filling out legal documents using templates. It provides users with convenience and efficiency in creating various legal documents such as contracts, statements, acts and others.*

*A development application using the Java programming language and the IntelliJ IDEA development environment, which ensures its reliability and extensive extensibility. The JavaFX framework was used to create the graphical interface, which allows you to create attractive and interactive user interfaces.*

*The project has great potential for business, financial and legal consultants, as well as for any person who is constantly faced with the obligation to fill out legal documents. It can significantly save time and effort, simplify the process of creating documents and ensure their high quality and compliance with requirements.*

*Keywords: automation, legal documents.*

#### **Вступ**

Складний характер юридичних документів [1] , безліч умов і параметрів, які необхідно враховувати, створюють серйозну проблему для ефективного та точного створення або заповнення таких документів. Особам без юридичної підготовки або досвіду може бути важко орієнтуватися в тонкощах юридичної мови, що призводить до помилок під час ведення документообігу.

Крім того, трудомісткий процес складання або заповнення юридичних документів вручну може призвести до затримок у важливих судових процедурах, перешкоджаючи діловим операціям, переговорам або іншим критичним діям. Ці виклики не лише збільшують ризик судових спорів і ускладнень, але й перешкоджають продуктивності та накладають непотрібний тягар як на окремих осіб, так і на організації.

Одна з першочергових проблем полягає в обмеженості поточних аналогових рішень для автоматизації заповнення юридичних документів. Існуючим рішенням часто не вистачає гнучкості для зміни або налаштування вмісту в шаблонах документів, що обмежує користувачів попередньо визначеними параметрами та загальними форматами. Це обмеження не лише перешкоджає адаптації документа до конкретних вимог, але й підриває індивідуальність та унікальність документів.

До того ж багато з цих аналогових рішень надаються як платні послуги, що створює фінансовий тягар для окремих осіб або підприємств, яким потрібна ефективна автоматизація документообігу. Потреба постійно покладатися на зовнішні платформи або професіоналів може з часом призвести до значних витрат, особливо для тих, хто потребує частого створення або заповнення документів. Це фінансове обмеження обмежує доступ до ефективних інструментів автоматизації, перешкоджаючи застосуванню більш оптимізованих підходів, що економлять час.

Тому актуальним є питання підвищення продуктивності заповнення та створення юридичних документів, оскільки обмеження поточних аналогових рішень для автоматизації заповнення юридичних документів створюють значні проблеми з точки зору гнучкості, налаштування та доступності.

**Об'єкт дослідження** – процес розробки програмного додатку для автоматизації заповнення юридичних документів з використанням шаблонів.

**Предмет дослідження** – алгоритми та засоби реалізації програмного додатку для автоматизації заповнення юридичних документів з використанням шаблонів, принципи програмування мови Java [2] базуються на об'єктно-орієнтованому підході, де програма складається з класів та об'єктів, які взаємодіють між собою, бібліотеки JavaFX [3] та ApachePOI [4] .

#### **Розробка додатку для автоматизації заповнення юридичних документів з використанням**

## **шаблонів**

Для кращого розуміння роботи модулів додатку для автоматизації заповнення юридичних документів з використанням шаблонів було вирішено розробити модель роботи системи на прикладі UML-діаграми [5] діяльності (рис 1).

Відповідно до зазначеної схеми (рис. 1), коли користувач запускає програму, йому відкривається початковий екран, на якому відображається форма авторизації. Початковий екран містити поля для введення ідентифікаційних даних, таких як ім'я користувача та пароль. Також користувач має можливість створити новий акаунт користувача.

На наступному етапі користувач має два основних варіанти: вибрати локально змінений файл для відкриття в програмі або скористатися одним із пунктів меню для подальших дій і налаштувань.

Першим доступним пунктом меню є «Файл», який пропонує кілька функцій. Натискання «Chose File» відкриває діалогове вікно вибору файлу, у якому користувач може вибрати будь-який файл зі своєї системи, незалежно від активного вікна. Ця функція забезпечує гнучкість і зручність вибору файлів. Крім того, меню «Файл» також містить можливість вийти з програми за бажанням.

Другим пунктом меню є «Бібліотека», при виборі якого, відображається спеціальне вікно, яке демонструє користувачеві колекцію шаблонів, що зберігаються в базі даних програми. Ці шаблони розроблено для полегшення робочого процесу користувача, надаючи їм уже існуючі структури, які можна надалі налаштовувати та використовувати для їхніх конкретних потреб. Воно дозволяє користувачеві працювати ефективно та результативно, використовуючи надані шаблони.

Третій пункт меню під назвою «Налаштування» служить модулем для налаштування конфігурації програми відповідно до вподобань користувача. У цьому модулі користувач може змінювати різні параметри, такі як вибір місця зберігання для файлів, чи то на локальному пристрої, чи то перенаправляти в іншу програму. Меню «Параметри» дозволяє користувачам адаптувати програму до своїх бажаних характеристик, підвищуючи загальний досвід і зручність використання.

Переходячи до четвертого пункту меню, ми зустрічаємо модуль «Шаблонізатор». Він дає змогу користувачеві створювати персоналізовані шаблони. Вибравши зображення за своїм вибором, користувач може вказати

розташування текстових полів на зображенні, що дозволяє легко вводити дані та налаштовувати їх. Модуль «Шаблонізатор» надає користувачам гнучкість у розробці та створенні шаблонів, які відповідають їхнім конкретним вимогам, підвищуючи продуктивність і творчість у програмі.

П'ятий і останній пункт меню - "Про програму" включає такі деталі, як поточна версія програмного забезпечення та інформація про авторів або команду розробників. Цей пункт меню зазвичай надає користувачу можливість отримати додаткову інформацію про програму, її версію та інші релевантні деталі.

Якщо користувач обрав роботу з локальним файлом, додаток перевіряє вхідні дані на коректність і надає можливість користувачеві внести свої дані. Цей крок включає в себе використання динамічних елементів типу TextField, які дають змогу користувачу ввести необхідну інформацію.

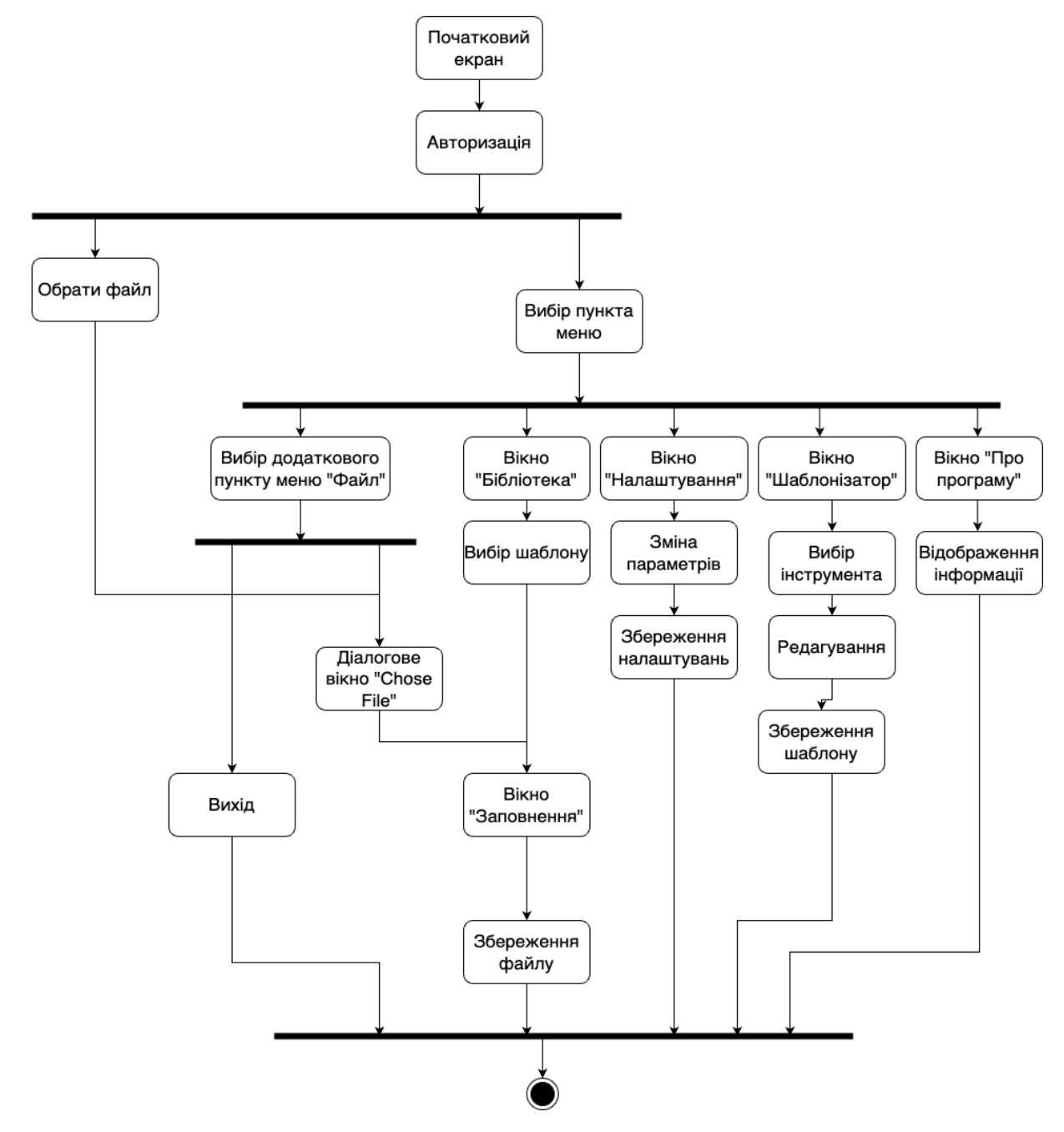

Рисунок 1 – Діаграма діяльності додатку

Алгоритм зчитування та відображення документу (рисунок 2) складається з кількох етапів. На початку створюються об'єкти типу InputStream, HWPFDocument та WordExtractor, які відповідають за аналіз та витягування тексту з документу. Ці об'єкти дозволяють алгоритму отримати доступ до текстового вмісту документу у форматі Microsoft Word.

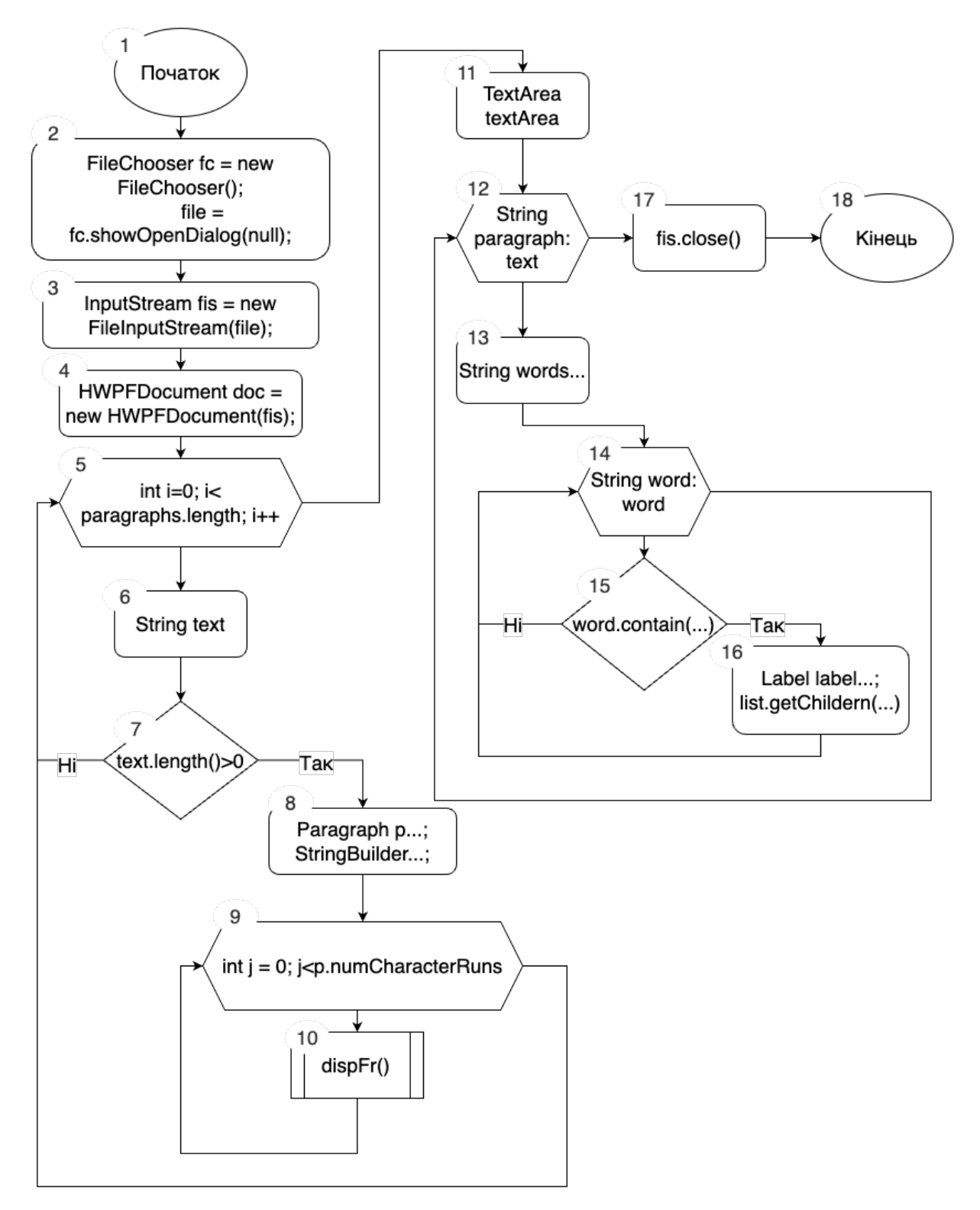

Рисунок 2 – Алгоритм зчитування та відображення документу

## **Висновки**

Додаток для автоматизації заповнення юридичних документів з використанням шаблонів має великий потенціал для бізнесу, фінансових та правових консультантів, а також для будь-яких осіб, які постійно зустрічаються з необхідністю заповнення юридичних документів. Він може суттєво зберегти час та зусилля, спростити процес створення документів і забезпечити їх високу якість та відповідність вимогам.

# СПИСОК ВИКОРИСТАНОЇ ЛІТЕРАТУРИ

1. Юридична газета онлайн [Електронний ресурс] – Режим доступу до ресурсу: https://yurgazeta.com/publications/actual/avtomatizaciya-yuridichnih-dokumentiv.html

2. Васильєв О.М. Програмування мовою Java : Навчальна книга - Богдан , 2020. 70 c

3. JavaFX Documentation [Електронний ресурс] – Режим доступу до ресурсу: https://openjfx.io/ (дата звернення: 08.02. 2022).

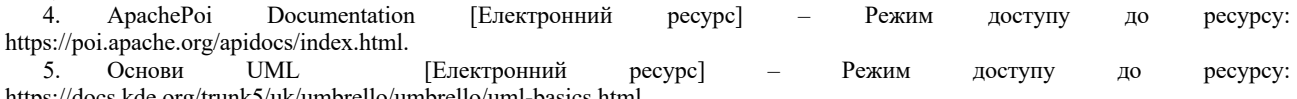

https://docs.kde.org/trunk5/uk/umbrello/umbrello/uml-basics.html.

**Хошаба Олександр Мирославович**, кандидат технічних наук, доцент, доцент кафедри програмного забезпечення, Вінницький національний технічний університет, Вінниця, oleksandr.khoshaba@gmail.com

**Каспров Владислав Олександрович**, студент групи 4ПІ-19б, факультет інформаційних технологій та комп'ютерної інженерії, Вінницький національний технічний університет, Україна, vlad.kasprov@gmail.com

**Oleksandr Myroslavovych Khoshaba**, candidate of technical sciences, associate professor, associate professor of software department, Vinnytsia National Technical University, Vinnytsia, oleksandr.khoshaba@gmail.com

**Vladyslav Oleksandrovych Kasprov**, student of group 4PI-19b, Faculty of Information Technologies and Computer Engineering, Vinnytsia National Technical University, Ukraine, vlad.kasprov@gmail.com